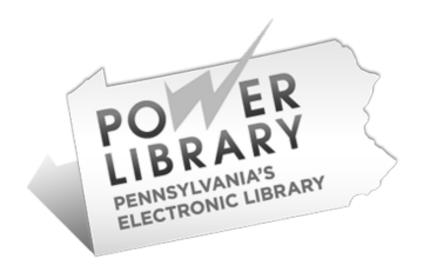

# Intermediate SHAREit:

Access PA Catalog and ILL system

Access PA / POWER Library 2017 Fall Training

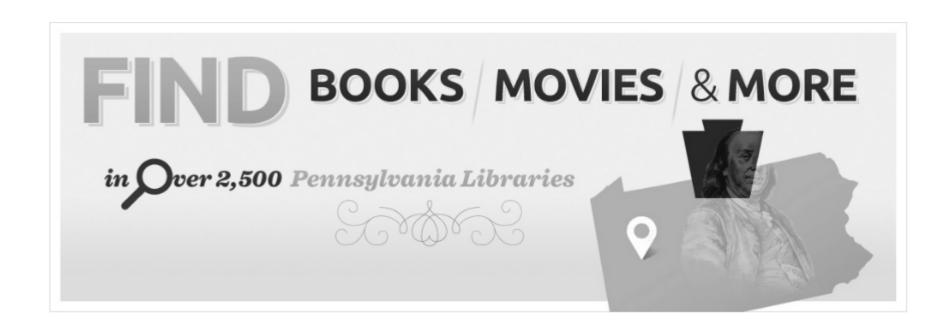

- Service: Access PA Catalog and ILL System
- Platform: SHAREit
- Vendor: Auto-Graphics, Inc.
- Support: HSLC

#### After completing this training, you will be able to:

- Load your library's records into SHAREit (initial and subsequent loads)
- Use the FAILRECORDS folder to improve the quality of your library's and the Access PA catalogs
- Set up your library as a Z39.50 client to download MARC records from SHAREit
- Identify the best matching MARC record to download
- Obtain SHAREit borrowing and lending statistics
- Solve common ILL problems with documentation and tips

Library loads file onto SHAREit server

Library extracts next full file replacement

A-G processes file according to profile

Library reviews failed records and corrects in local ILS

Records w/o min requirements to FAILRECORDS folder

## **Full File Replacement Process**

#### **Uploading Holdings**

 First time, complete then email the profile document available on SHAREit documentation page:

<a href="http://www.powerlibrary.org/librarians/state">http://www.powerlibrary.org/librarians/state</a> wide-catalog/documentation/shareit-autographics

 Upload full MARC record export of your holdings directly to Auto-Graphics server (directions will be sent when profile is received)

# How do our records get into Access PA SHAREit?

- HSLC reviews profile, makes any necessary revisions, then forwards to Auto-Graphics.
- A-G staff create load profile for new library/consortium then load file accordingly.
- Records that do not meet minimum requirements are placed in FAILRECORDS folder.

## **Minimum Requirements**

# A record will fail to load if it meets one or more of the following conditions:

- It is missing a title (MARC tag 245)
- It is missing a publisher (MARC tag 260 subfield "b" or MARC tag 264 subfield "b")
- It contains fewer than six MARC fields in its entirety (excluding fixed fields)

#### **FAILRECORDS** Folder

- Instructions for logging in to see FAILRECORDS folder are sent with Record Load Acknowledgement
- This email is sent to whomever we have listed as contact person for individual library
- Libraries may use MarcEdit to convert the records to mnemonic MARC for easier review of missing elements

# Record Load Acknowledgement

We are writing to confirm that the records for your library have been loaded into the Access PA database; however some records may have been excluded from the load. Bibliographic records are excluded from the Access PA database if they:

- lack a title (MARC tag 245);
- lack a publisher (MARC tag 260, subfield "b" -OR- MARC tag 264, subfield "b"); or
- contain fewer than six MARC fields in the entire record (not counting fixed fields)

To confirm records that did not load for your library, please check for a file in the FAILRECORDS folder identified by your library's 5-character code. It is your decision whether or not to enhance the records found in the FAILRECORDS folder. These records will remain available for your review until overwritten by your next data load. Enhancing these records in your own ILS to include the above criteria will ensure they successfully load into Access PA the next time you submit your full collection.

To see your library's records that did not load into the Access PA database:

- 1. All FTP access has been moved to the A-G Cloud. Copy the URL into your browser's address box:
  - A-G Cloud URL: <a href="https://agcloud.auto-graphics.com/index.php/s/wjH0bY9mbCM3xtC">https://agcloud.auto-graphics.com/index.php/s/wjH0bY9mbCM3xtC</a>
  - Password: xxxxxxxxx
- 1. Open the folder named FAILRECORDS
- 2. Search for the file name starting with your library's 5 character code. This contains the MARC records that were rejected during the load.

You can read more about accessing these records at: <a href="http://www.powerlibrary.org/wp-content/uploads/2015/11/Access-PA-SHAREit-FAILRECORDS-Folder-201511.pdf">http://www.powerlibrary.org/wp-content/uploads/2015/11/Access-PA-SHAREit-FAILRECORDS-Folder-201511.pdf</a>

Please don't hesitate to contact us at 215-222-1532 or support@hslc.org if you have any questions.

#### **A-G Cloud Server**

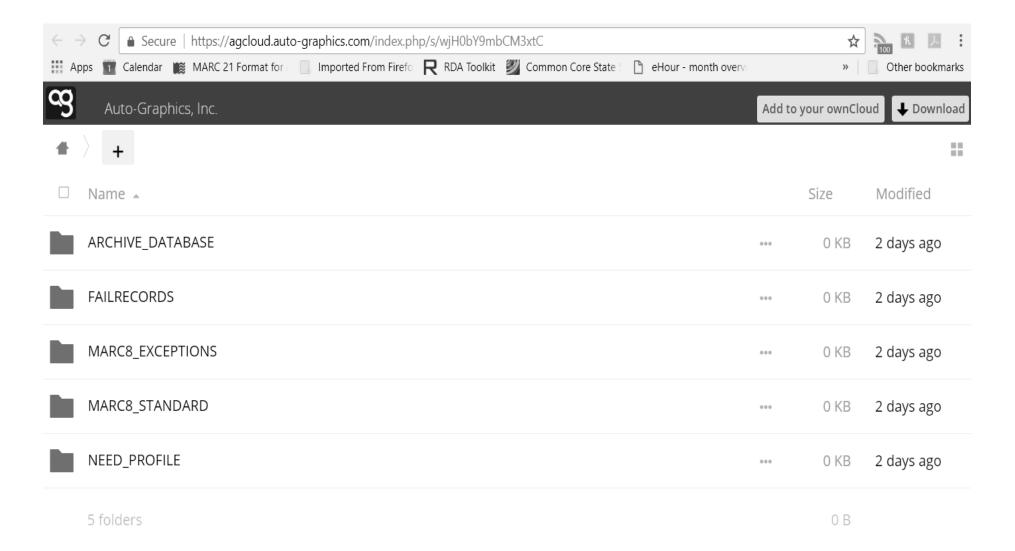

### **FAILRECORDS** Files

| ← → (      | <b>3 ㎡</b> 🖺 ftp://f | tn2 auto-gra | phics.com/FAII | PECOPOS/ |             |                   |           |              |             |
|------------|----------------------|--------------|----------------|----------|-------------|-------------------|-----------|--------------|-------------|
|            |                      |              | AccessPA2.0    |          | acataloging | Digital Libraries | Evergreen | LibraryThing | <u></u> □ F |
| psypl.     | fail.mrc             | 633 kB       | 3/8/16, 12:41  | :00 PM   |             |                   |           |              |             |
| pthbf.j    | jun15.mrc            | 383 kB       | 11/16/15, 4:58 | :00 PM   |             |                   |           |              |             |
| ptop1.f    | fail.mrc             | 556 kB       | 3/21/16, 8:35  | :00 PM   |             |                   |           |              |             |
| ptopl.c    | oct15.mrc            | 658 kB       | 11/16/15, 4:58 | :00 PM   |             |                   |           |              |             |
| ptrfp.j    | un15.mrc             | 66.1 kB      | 11/16/15, 4:58 | :00 PM   |             |                   |           |              |             |
| ptrpl.ji   | un15.mrc             | 36.5 kB      | 11/16/15, 4:58 | :00 PM   |             |                   |           |              |             |
| ptup1.f    | fail.mrc             | 246 kB       | 3/21/16, 8:45  | :00 PM   |             |                   |           |              |             |
| ptupl.o    | oct15.mrc            | 238 kB       | 11/16/15, 4:58 | :00 PM   |             |                   |           |              |             |
| ptytp.f    | fail.mrc             | 972 kB       | 11/16/15, 4:58 | :00 PM   |             |                   |           |              |             |
| pudpl.     | fail.mrc             | 108 kB       | 11/24/15, 6:12 | :00 PM   |             |                   |           |              |             |
| 📄 pulpl.j  | un15.mrc             | 778 kB       | 11/16/15, 4:58 | :00 PM   |             |                   |           |              |             |
| punlc.     | fail.mrc             | 79.9 kB      | 3/14/16, 9:18: | 00 AM    |             |                   |           |              |             |
| punpl.     | fail.mrc             | 2.0 MB       | 11/16/15, 4:58 | :00 PM   |             |                   |           |              |             |
| pupmf      | f.fail.mrc           | 173 kB       | 11/24/15, 6:59 | :00 PM   |             |                   |           |              |             |
| pupmt      | fail.mrc             | 983 kB       | 12/8/15, 3:40  | :00 PM   |             |                   |           |              |             |
| pwacp      | .may15.mrc           | 737 kB       | 11/16/15, 4:58 | :00 PM   |             |                   |           |              |             |
| 💙 🗋 pwala. | fail.mrc             | 5.3 MB       | 2/1/16, 4:24   | :00 PM   |             |                   |           |              |             |
| pwepo      | .jul15.mrc           | 2.2 MB       | 11/16/15, 4:58 | :00 PM   |             |                   |           |              |             |
| pwepl.     | .jun15.mrc           | 359 kB       | 11/16/15, 4:58 | :00 PM   |             |                   |           |              |             |
| pwhtp      | .jun15.mrc           | 904 kB       | 11/16/15, 4:58 | :00 PM   |             |                   |           |              |             |
| pwijm      | .fail.mrc            | 92.8 kB      | 1/16/16, 5:25  | :00 PM   |             |                   |           |              |             |
| pwilc.     | jul15.mrc            | 88.7 kB      | 11/16/15, 4:58 | :00 PM   |             |                   |           |              |             |
| pwipl.     | sep15.mrc            | 78.7 kB      | 11/16/15, 4:58 | :00 PM   |             |                   |           |              |             |
| pwivp      | .fail.mrc            | 105 kB       | 11/24/15, 7:30 | :00 PM   |             |                   |           |              |             |
| pwow       | f.fail.mrc           | 1.8 MB       | 1/16/16, 5:52  | :00 PM   |             |                   |           |              |             |

#### **Records in raw MARC**

```
00530cam 2200193
450000100030000005001700003008004100020010001300061049000900074
0920018000831000020001012450055001212600027001763000010002035960
00600213600001900219852008900238914000900327 88 20150831115128.0
 000000n
                             000 0 eng u
                                            a69-13784
 aB Marshall, J 1 aSevern, William 10 aJohn Marshall: the man
who made the court supreme.
                              aNew York: McKay, c1969.
 a248p. a1 10 aMarshall, John a9 b3 c37 iJ j3 kB
MARSHALL, o9 p50100000403623 r4 t1 u8 w2 y2 026 4True 5True 7Fal
      aa356 02686cam 2200457
450000100040000005001700004008004100021010001300062049001500075
0920016000901100021001062450063001272600024001903000037002145000
0590025150400290031050501660033959600060050565100610051165100470
0572852009200619852009600711852009600807852009600903852009200999
8520096010918520092011878520092012798520096013718520092014678520
0960155985200920165585200960174785200920184385200920193585200960
2027910003102123910003602154910002902190914000902219 111 2015083
1111927.0 000000n
                                      000 0 eng u
                                                    a69-16698
 aWDLL, WDLR a917.3 bTime 2 aTime-Life Books. 10 aThis
fabulous century. cBy the editors of Time-Life Books. 1 aNew
York c[1969-70] a8 v. billus. (part col.) c30 cm.
1-4 have subtitle: Sixty years of American life.
bibliographies. 0 aprelude. -- v. 1. 1900-1910. -- v. 2.
1910-1920.--v. 3. 1920-1930.--v. 4. 1930-1940.--v. 5.
1940-1950.--v. 6 1950-1960.--v. 7. 1960-1970. -- v.8 1870-1900
(Prelude). al 0 aUnited States xSocial life and
customs xPictorial works. 0 aUnited States xCivilization v20th
 a9 b11 d10 h917.3 iTIME j3 o9 p60100000163779 r4 t3 u1 vV.3 w2
y2 026 4True 5True 7False
a9 b16 c37 d10 h917.3 iTIME j3 o9 p60100000173109 r4 t1 u8 vV.6
 w2 v2 030 4True 5True 7False
 a9 b16 c37 d10 h917.3 iTIME j3 o9 p50100000147311 r4 t1 u8 vV.4
```

## **Downloading MarcEdit**

http://marcedit.reeset.net/downloads

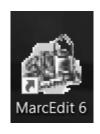

#### **MARC Tools**

#### MarcEdit includes a MARC Tools section

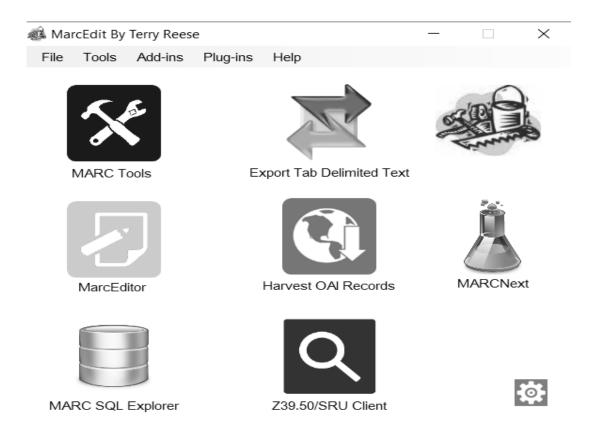

#### **MarcEdit Tools**

Use MarcBreaker function to convert MARC data into a more user-friendly mnemonic file format for reading and editing

records in FAILRECORDS file

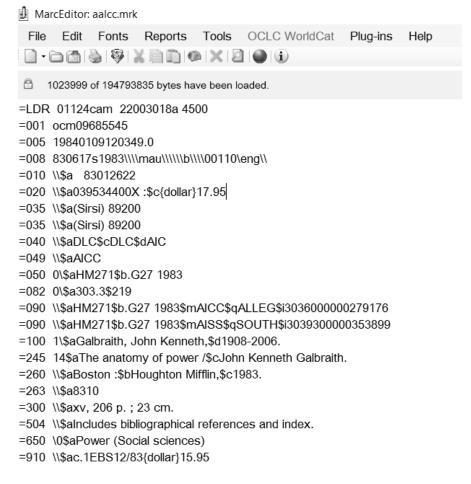

## **Correcting FAILFOLDER records**

Records can be downloaded from the Access PA catalog and then uploaded to your local ILS.

- Search for the needed record in the Access PA database.
- Find the best matching record.
- Download single or multiple MARC records into your ILS.

https://www.powerlibrary.org/wpcontent/uploads/2017/03/Downloading-MARC-Records-20170227.pdf

## Finding the best matching record

- Search the Access PA SHAREit database (or any other catalog) for MARC records.
- Compare the information on the piece in hand with the information in the record.
- Verify that you have found an exact match before you add your holdings to the record or select a record for download.

#### Multi-volume sets

#### Multi-volume sets may be cataloged as either:

- a set, with all volumes represented on one bibliographic record
- individually, with each volume cataloged separately under the volume title

Follow your library's policies in regard to handling multi-volume sets.

#### MARC fields to check

- Usual (Standard numbers; author, creator, contributor; title; edition; publication; format; extent,pagination)
- For new materials, duplicates/multiple records look for highest number in Quality field:

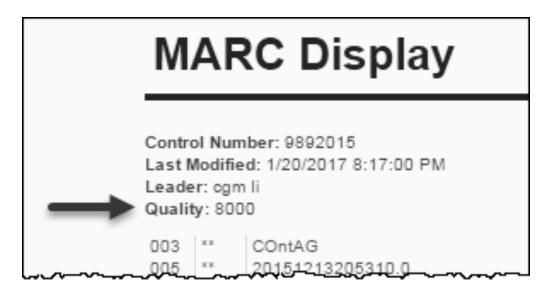

#### **Z39.50 Connection to Access PA**

Access PA participants may now download MARC records from the Access PA Catalog using a Z39.50 client.

https://www.powerlibrary.org/librarians/statewide-catalog/z39-50-searching-info

## Configure your Z39.50 connection

Hostname: accesspa.powerlibrary.org

Port: 2010

Database ID: ACCESSPA

Format: MARC21

Username: accesspa

Password: changes annually

(same password used to upload your collection to Access PA)

## **Report Cataloging Errors**

Send email directly from record  $\rightarrow$ 

- To: support@hslc.org
- Subject: add problem after Title

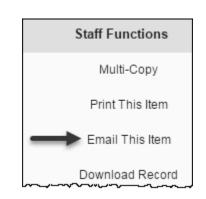

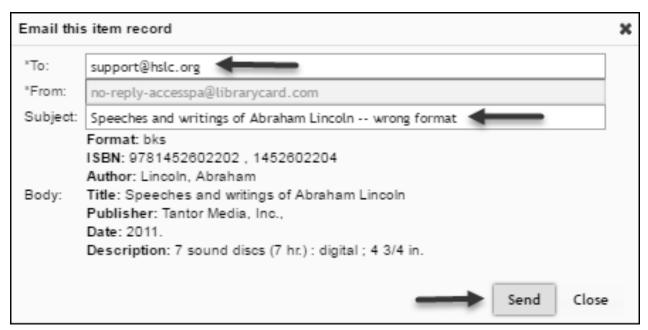

### ????? Questions ??????

- Loading your library's records into SHAREit
- Accessing records in the FAILRECORDS folder
- Enhancing those records in your ILS so they'll load into SHAREit next time
- Set up your library as a Z39.50 client to download MARC records from SHAREit
- Identify the best matching MARC record

#### **SHAREit Statistics**

The Statistics function in SHAREit allows you to view and download ILL and usage statistics for your library for specified time periods.

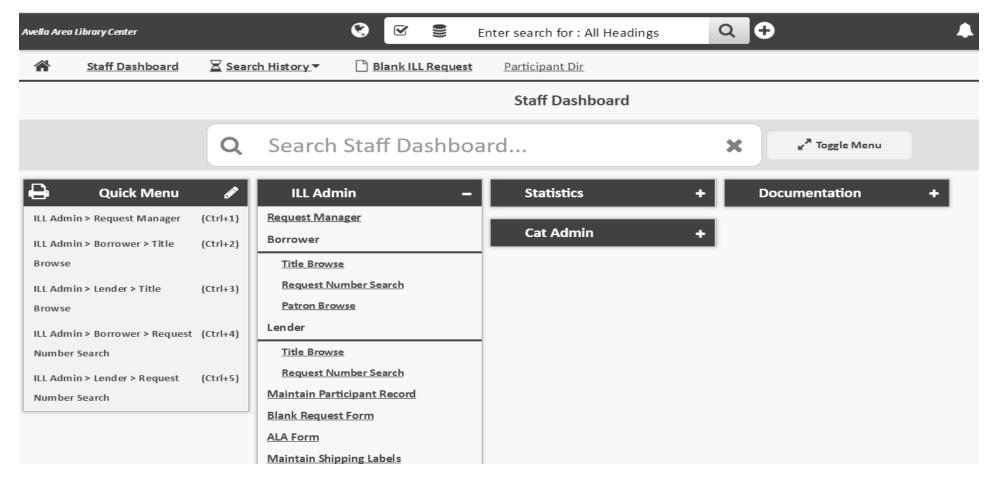

## Borrower: Statistics or Reports?

| Statisticsfor Numbers                                           | Reportsfor Titles                      |
|-----------------------------------------------------------------|----------------------------------------|
| Activity and Request Reports:                                   | Activity and Request Reports:          |
| <ul><li>Borrowing Activity<br/>(includes lender name)</li></ul> | Request Records (includes lender name) |
| <ul><li>Net Activity<br/>(includes lender name)</li></ul>       | CONTU Copyright Tracking Reports       |
| Borrower Statistics                                             | Stayed Too Long Report                 |
| Borrower Record Counts                                          |                                        |
| Borrower Days to Receive<br>Report                              |                                        |

## Lender: Statistics or Reports?

| Statisticsfor Numbers                   | Reportsfor Titles                              |
|-----------------------------------------|------------------------------------------------|
| Activity and Request Reports:           | Activity and Request Reports:                  |
| Lending Activity (includes lender name) | Lender Response Records (includes lender name) |
| Net Activity (includes lender name)     | Stayed Too Long Report                         |
| Lender Statistics                       |                                                |
| Lender Record Counts                    |                                                |
| Lender Days to Supply Report            |                                                |

#### **ILL Statistics**

#### **Activity and Request Reports**

Report on activity based on the origination date of the request; may be inconsistent from day to day until all activity on the request has ceased.

#### **Borrower Statistics and Lender Statistics**

Report on actions taken during specified time period; do not change over time.

## **Borrower Statistical Reports**

| Activity and Request Reports  Borrowing Activity | Borrower Statistics     |
|--------------------------------------------------|-------------------------|
| <b>Grand Totals and by library for:</b>          | Totals for:             |
| Request Attempts                                 | Requests Submitted      |
| Filled                                           | Requests Filled         |
| Not Filled                                       | Items Received          |
| No Response                                      | Average Days to Receive |
| Unfilled                                         | Request Rejected        |
| Retry                                            | Cancelled               |
| Lost                                             | Not in collection       |
| Expired                                          | Not on shelf            |
| Cancelled                                        | Not lendable            |
| In Process                                       | Not responded to        |
| Unique Requests Sent                             | Not copyable            |
| Multi Created                                    |                         |
| Multi Requests                                   |                         |
|                                                  |                         |

## **Borrowing Activity**

- Reports on active status on day report run
- Grand totals plus details for each lender
- Multi Created: the number of multi-copy requests placed
- Multi Requests: the total number of copies requested for multi-copy requests; included in the count for the overall Request Attempts

| Borrowing Activity Report for 08/01/2017 to 08/31/2017 |         |          |        |            |           |           |          |          |          |       |      |         |           |            |          |           |           |         |          |
|--------------------------------------------------------|---------|----------|--------|------------|-----------|-----------|----------|----------|----------|-------|------|---------|-----------|------------|----------|-----------|-----------|---------|----------|
|                                                        |         |          |        |            |           |           |          |          |          |       |      |         |           |            |          |           |           |         |          |
|                                                        |         |          |        |            |           | Passed to |          |          |          |       |      |         |           |            | Unique   |           |           |         |          |
|                                                        |         | Request  |        |            | NCIP Hold | Local     | No       |          |          |       |      |         |           |            | Requests | Staff     | Patron    | Multi   | Multi    |
| Library Name                                           | LibCode | Attempts | Filled | Not filled | Placed    | System    | response | Unfilled | Referred | Retry | Lost | Expired | Cancelled | In process | Sent     | Initiated | Initiated | Created | Requests |
| Ridley Park Public Library                             | PRIPP   | 15       | 12     | . 3        | 0         | 0         | 2        | ! :      | 1 0      | )     | 0    | 0       | 0         | 0 (        | 12       | 2 12      | 2 (       | 1       | 1 1      |
|                                                        |         |          |        |            |           |           |          |          |          |       |      |         |           |            |          |           |           |         |          |

#### **Borrower Statistics**

- Reports on actions taken on requests
- HTML only; can print or save as HTML file
- Can select Weekly or Monthly periods
- Select Previous or Next Periods to view

Best option for regular reports (monthly, state, etc.) as these numbers do not change over time

#### **Borrower Record Counts**

- Shows the number of all current active and completed ILL requests made by your library to borrow materials or receive photocopies from other libraries, grouped according to current status.
- This report replicates the current Request
   Manager status list but without the option to
   view or update requests.

## Borrower Days to Receive Report

 Answers the question: How long does it take items to be received at your library?

 Reports on the timeframe between a request being marked Shipped by the lender to being marked Received by you

## **Lender Statistical Reports**

| Activity and Request Reports  Lending Activity | Lender Statistics      |
|------------------------------------------------|------------------------|
| <b>Grand Totals and by library for:</b>        | Totals for:            |
| Request Received                               | Requests Received      |
| Filled                                         | Requests Filled        |
| Not Filled                                     | Items Supplied         |
| No Response                                    | Average Days to Supply |
| Unfilled                                       | Request Rejected       |
| Referred                                       | Cancelled              |
| Retry                                          | Not in collection      |
| Lost                                           | Not on shelf           |
| Expired                                        | Not lendable           |
| Cancelled                                      | Not responded to       |
| In Process                                     | Not copyable           |

## **Lending Activity**

- Reports on active status on day report run
- Grand totals plus details for each borrower

#### **Lender Record Counts**

- Shows the number of all current active and completed ILL requests received by your library to lend materials or photocopies to other libraries, grouped according to current status.
- This report replicates the current Request
   Manager status list but without the option to
   view or update requests.

## Lender Days to Supply Report

 Answers the question: How long does it take items to be received at the borrowing library?

 Reports on the timeframe between a request being marked Shipped by you to being marked Received by the borrowing library

## **Net Activity**

Your ILL activity within Access PA and with each trading partner

#### Net Activity = Lending - Borrowing

| Net Borrower                | Borrows more than lends     | Negative<br>value |
|-----------------------------|-----------------------------|-------------------|
| Net Lender                  | Lends more than borrows     | Positive value    |
| Balanced<br>Borrower/Lender | Equal borrowing and lending | 0                 |

## **Break Time!**

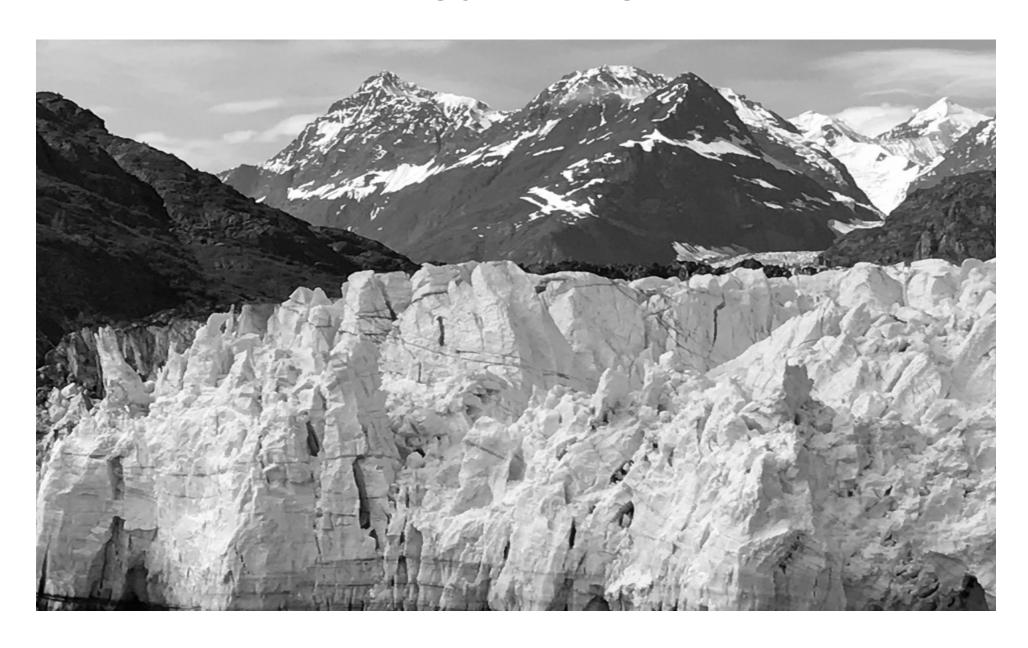

## Reports for Titles

|                                  | Borrower | Lender |
|----------------------------------|----------|--------|
| Activity and Request Reports:    |          |        |
| Request Records                  | ٧        |        |
| Lender Response Records          |          | V      |
| CONTU Copyright Tracking Reports | V        |        |
| Stayed Too Long Report           | V        | V      |

## Borrower: Request Records

Lists each request submitted as a borrower

- Supplier = none
   Final Disposition is Unfilled / Retry / Cancelled
- ➤ Use to find requests no longer in the Request Manager
- Complete: deleted after 5 days
- Mistakenly actioned as Shipped (nonreturnable)
  - SHAREit Tip

## Lender Response Records

Lists each request received as a lender

Use to find requests no longer in Request Manager

- Complete: deleted after 5 days
- Mistakenly actioned as Shipped (non-returnable)

## Stayed Too Long Report

Use to find requests that have been in specific statuses for a long time and may need action:

| Borrower             | Lender               |
|----------------------|----------------------|
| Not Received         | Not Received/Overdue |
| Not Received/Overdue | Overdue              |
| Overdue              | Returned             |
| Retry                |                      |

## **CONTU Copyright Tracking Reports**

Shows local demand for specific serial titles

 Can inform collection development decisions if there is a high volume of article requests

Reports available for current and 3 prior years

- Summary: Title and number of requests
- Detailed: also includes request/filled dates

#### **Database Index Statistics**

#### **General Stats**

#### **Total Records**

The total number of bibliographic records in the Access PA Catalog

#### **Indexes**

The total number of entries for each index supported in Access PA Catalog

#### **Database Index Statistics**

**Bib Records – by Library Code** 

**Bib Records – by Library Name** 

The total number of holdings attached to bibliographic records for each library

> Use to see if a library's records are loaded

#### **Database Index Statistics**

#### **Qualifiers**

The number of items with given qualifiers e.g., Language, Reading Level

➤ Use to see if there are records in a particular language

#### Database Field Statistics

#### **General Stats**

Bib Records: total bibliographic records

Holdings: total holdings (locations) attached

Holderless Records: total with no holdings

attached

Holderless Records with <856> \$u: total with no holdings that include MARC Tag 856, subfield U

#### **Database Field Statistics**

#### **MARC Field Stats**

Lists each MARC Tag occurring in at least one bibliographic record and the associated:

- Tag Occurrence: total number of times the tag occurs
- Tag Content: the specific subfields (and number of times each subfield occurs) for each MARC Tag

**MARC Field Stats for your Library** 

#### **Database Field Statistics**

#### **Library Holdings Stats – not available**

➤ Use Database Index Stats:

Bib Records – by Library Code

or

Bib Records – by Library Name

## System Activities

Summary information for your library:

- Logins
- Searches: only one database in Access PA so Search Requests will equal Searches
- ILL Statistics: ILL Requests and using the Blank ILL Request form
- Cataloging Activity: not done at library level

#### FAQ: ILL

#### What to check when:

- 1. Forget your password
- 2. Not getting requests
- 3. Not getting email alerts for requests
- 4. Placed request but not in Pending list
- 5. Can't find a request in the Request Manager
- 6. Borrower says renewal request rejected 7.Multi-copies: how many can we request?

Using Forgot Your Password? but says user record does not include an email address

- Your library not selected from list
- Incorrect Username entered
- > See the SHAREit Tip: Password Management

Not getting requests

- Records not loaded
- > Check Database Index Stats
- ➤ See Adding Your Collection
- □ Holiday Dates entered
- ➤ Check Participant Record → Holiday List
- > Review the Getting Started Checklist

Not getting email alerts for requests

- Do not have Staff Notices set up correctly
- > See Staff Notices in Participant Record doc
- Notices are going to spam
- > See the Staff Notices Note in above doc

Placed request but not in Pending list

- □ Request is in Awaiting Approval
- Change status to Approve Send
- > See Placing and Fulfilling Requests

Can't find a request in the Request Manager

- ☐ The request is Complete or was deleted
- ☐ Request was actioned Shipped (non-returnable)
- Use Activity and Request Reports
  - Borrower: Request Records
  - Lender Response Records
- See ILL Statistics

Borrower says renewal request automatically rejected

- Lending Policy not updated
- > Update to reflect your library's policies
- > See Participant Record

Is there a limit to the number of copies I can request for a Multi-Copy Request?

- SHAREit system's limit is defined by the number of copies available.
   Documentation about placing multi-copy requests is on p.3 of
   <u>Placing and Fulfilling Requests</u>. There is also a <u>SHAREit tip on multi-copy requests</u>.
- Access PA ILL is informed by the 2011 Pennsylvania Interlibrary
  Loan Guidelines. The Procedures Manual (p.1) indicates best
  sellers, bound volumes, multiple copies, recently published titles,
  or titles owned locally may be requested and lent if within the
  guidelines of individual library or consortium policy.

## To keep informed...

Sign up for the Access PA News for:

- System Updates
- Training Opportunities
- SHAREit Tip of the Week

http://www.powerlibrary.org/librarians/library-news/access-pa-news/

## To keep informed...

#### **Access PA SHAREIT Documentation:**

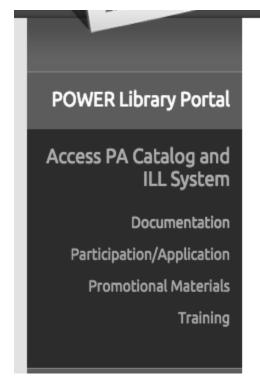

Home > For Librarians > Access PA Catalog and ILL System > Documentation

#### **Documentation**

Access PA Catalog and ILL System (SHAREit)

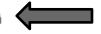

- How Do I Get Started Using SHAREit? (Get training, system activation, etc.)
- Get Training
  - Information about in-person, live webinars, and webinar recordings
- SHAREIT Tips

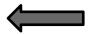

https://www.powerlibrary.org/librarians/statewidecatalog/documentation

#### ?????? Questions ???????

- Obtain SHAREit borrowing and lending statistics and how to use them for reporting
- Solve common ILL problems with documentation and tips
- Any other problems to bring to the group?

# Access PA Catalog and ILL System accesspa.powerlibrary.org support@hslc.org

This project is made possible in part by Library Services and Technology Act (LSTA) funds from the U.S. Institute of Museum and Library Services and through Library Access funds administered by the Office of Commonwealth Libraries, Department of Education, Commonwealth of Pennsylvania, Tom Wolf, Governor. The views, findings, conclusions, or recommendations expressed in this website do not necessarily represent those of the U.S. Institute of Museum and Library Services or the Department of Education, Commonwealth of Pennsylvania.

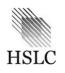

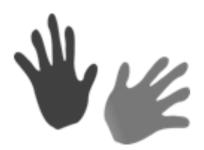

#### Have you logged in to see your FAILRECORD file?

#### To see your library's records that did not load into the Access PA database:

- From your browser, go to <a href="https://agcloud.auto-graphics.com/index.php/s/wjH0bY9mbCM3xtC">https://agcloud.auto-graphics.com/index.php/s/wjH0bY9mbCM3xtC</a>
- Enter Password
- Open the folder named FAILRECORDS
- Search for the file name starting with your library's 5 character code. This contains the MARC records that were rejected during the load.

You can read more about accessing these records at: <a href="http://www.powerlibrary.org/wp-content/uploads/2015/11/Access-PA-SHAREit-FAILRECORDS-Folder-201511.pdf">http://www.powerlibrary.org/wp-content/uploads/2015/11/Access-PA-SHAREit-FAILRECORDS-Folder-201511.pdf</a>

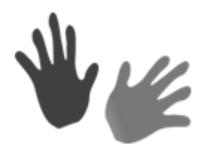

# Have you downloaded MarcEdit and used MarcBreaker to convert file to readable format?

- Enter <a href="http://marcedit.reeset.net/downloads">http://marcedit.reeset.net/downloads</a> into your browser address bar
- Download MarcEdit
- Click on MarcTools
- Use MarcBreaker function to convert MARC data into mnemonic MARC
- Open file to review records

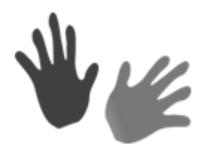

Have you found a record with a format of Book, but it's clearly a DVD?

Have you had to wade through 5 records that seem to be for the same item before deciding which one to use to place your request? Please

take a moment to let us know!

From the Staff Functions on the right hand side of the record, select
 Email This Item

- Fill in To:
- Add problem to end of Subject
- Send

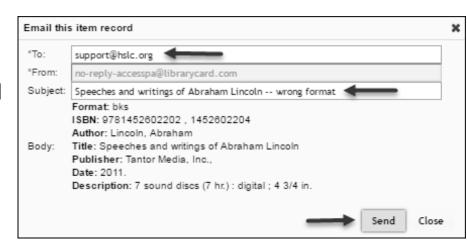

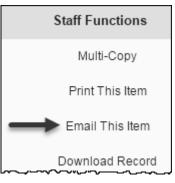

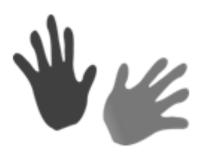

# Have you checked your participant record since the **SHAREit update** 2/27/2017?

Using Access PA SHAREit ILL Admin: Participant Record (password is **powerweb**) as a guide, make sure the following are up to date:

- Preferred Lender List/Blocked Lender List: Adjust if necessary, e.g., to remove local system lending partners
- **Ship To Address Fields:** Check the address is complete and correct if necessary. Libraries using IDS: In the **Ship To Name** box, enter your library's IDS number before the library name, e.g., **Ship to Name**: IDS 123 My Library
- **Email Alerts:** If you want to receive email alerts from SHAREit, go to the **Staff Notices** section. Select **Yes** for the types of alerts you wish to receive and enter the **Email address** to which the email alerts should be sent.
- **Lending Policy:** Update the default **Lending Policy** to ensure you will not receive requests for materials your library does not lend and that renewal requests are not automatically rejected.
- Holiday List: make sure it's up to date

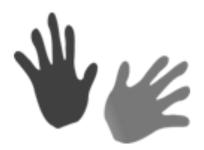

# What kinds of SHAREit Reports or Statistics do you need?

 Actions taken on active requests during specific time period?

Staff Dashboard > Ill Admin > Borrower > Statistics > Start date MMDDYYYY; End date MMDDYYYY; Monthly view > Submit

Activity on a particular set of requests based on origination date?

Staff Dashboard > Statistics > Reports & Downloads > Start date MMDDYYYY; End date MMDDYYYY > Submit

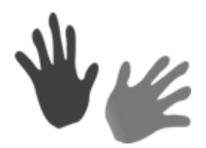

#### Do you need a report of titles requested?

Run a Request Records report for titles requested as borrower

Staff Dashboard > Statistics > Ill Statistics > Date Range > Request Records > Submit Report only available in Excel; includes supplier, title, request date, and final disposition

 Run a Lender Response Records report for titles requested from your library (as lender)

Staff Dashboard > Statistics > Ill Statistics > Date Range > Lender Response Records > Submit Report only available in Excel; includes borrower, title, call number, and final disposition

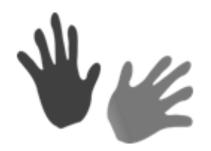

Do you get weekly updates via Access PA News? New programs and resources offered, system updates, training information, SHAREit tips, etc.

If not, subscribe now at:

https://www.powerlibrary.org/librarians/library-news

If you've subscribed, but have not been receiving the News, please consult with your IT staff and ask them to whitelist <a href="mailto:hslc\_news@hslc.org">hslc\_news@hslc.org</a> and also <a href="mailto:mailto:mailto:hslc\_news@hslc.org">mailto:mailto:hslc\_news@hslc.org</a> and also